# **07f1dd60-6**

Daniel Schulz

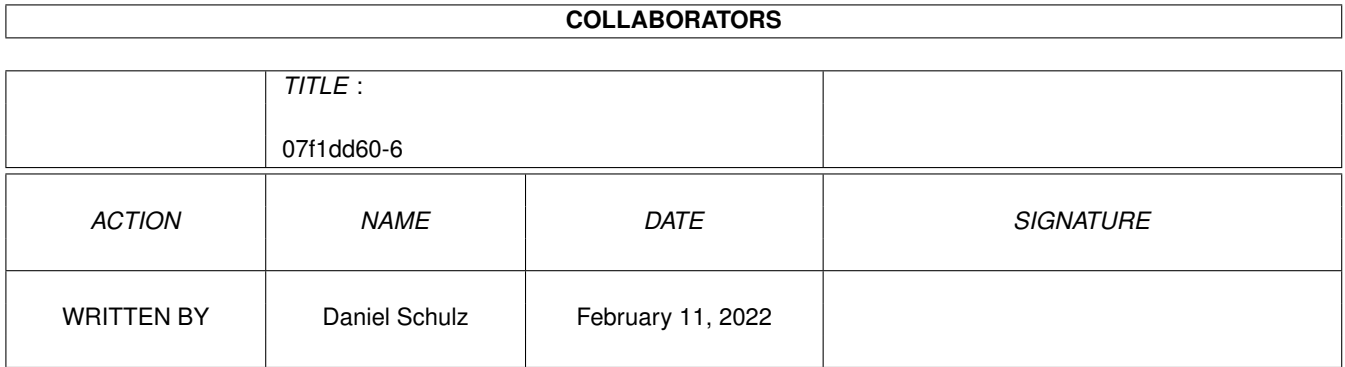

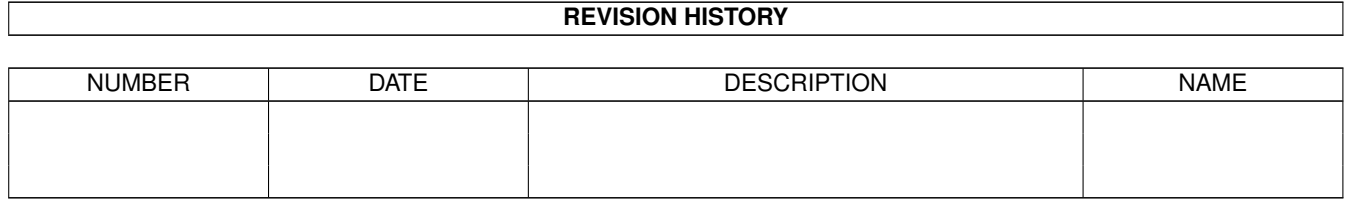

# **Contents**

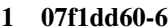

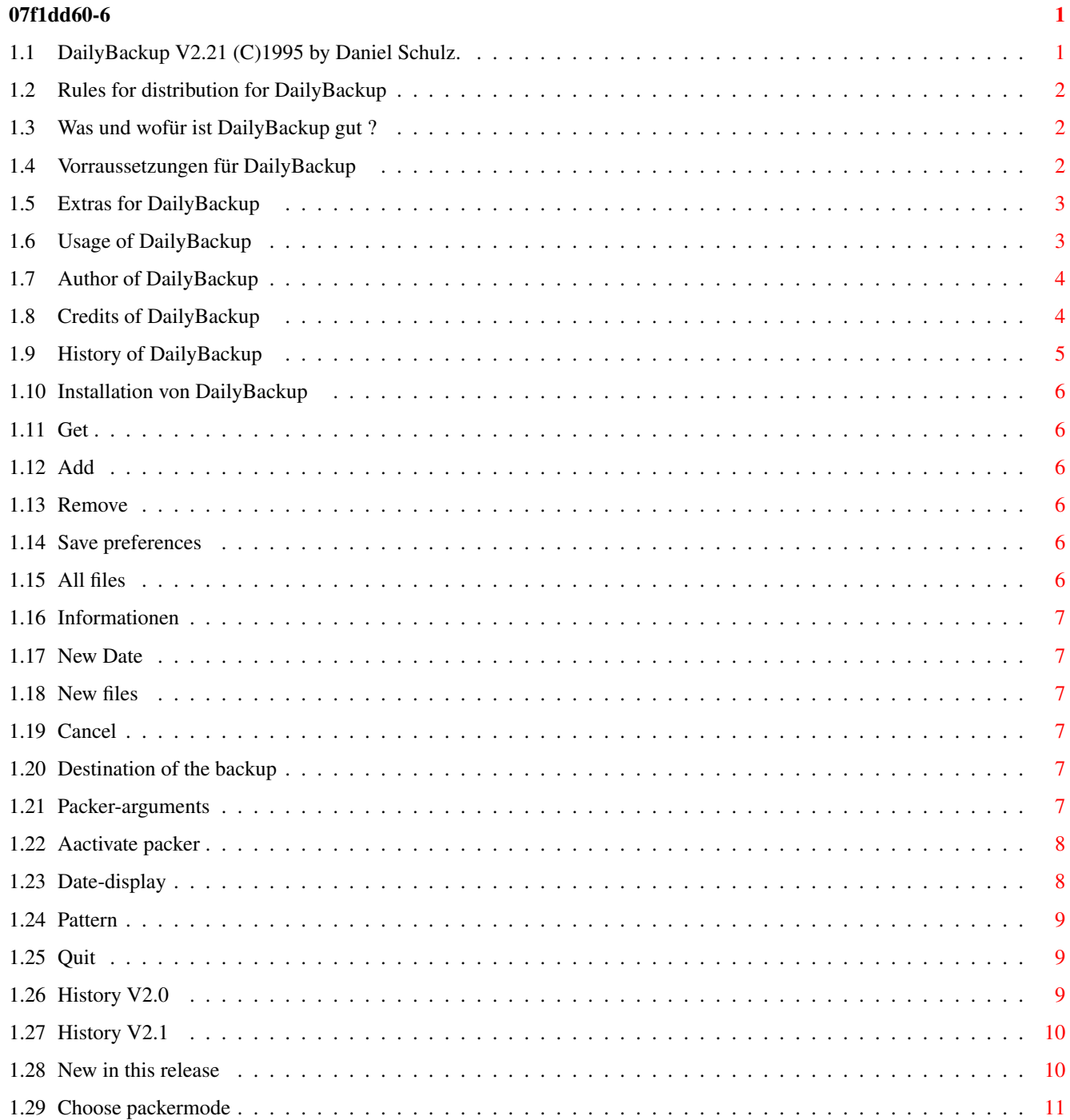

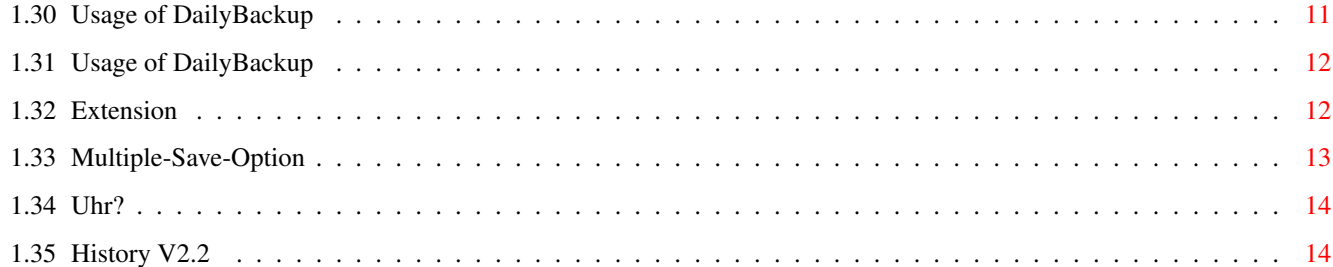

# <span id="page-4-0"></span>**Chapter 1**

# **07f1dd60-6**

# <span id="page-4-1"></span>**1.1 DailyBackup V2.21 (C)1995 by Daniel Schulz.**

DailyBackup V2.2

An AMPIRE-Product.

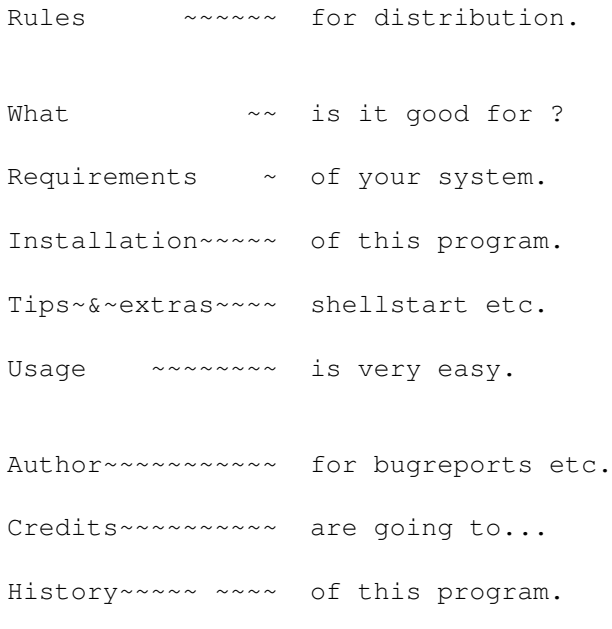

New~V2.21~ ~~~~~ in this release.

(C) Daniel Schulz 1995.

#### <span id="page-5-0"></span>**1.2 Rules for distribution for DailyBackup**

DailyBackup V2.2 is freeware and freely distributable.

I reject any liability or responsibility for damages to your equipment or software or any other consequences from the use of this program.

Use it at your own risk ! :-)

You can publish the program in pd-series if no money is taken for it. But it would be nice, if you could ask the author before publishing !

Since version 2.0 the graphical user-interface is based upon MUI -MagigUserInterface- by Stefan Stuntz. Please read the ReadMe.mui included in this package !

#### <span id="page-5-1"></span>**1.3 Was und wofür ist DailyBackup gut ?**

DailyBackup V2.1 ist no common backup-software.

All other bakup-programs are created to make a huge backup on a streamer or anything else.

DailyBackup is created for those, who are dealing with permanently changing or new files.

You can use DailyBackup to simply say, what directories or files you want to be controlled by DailyBackup, e.g. your sourcecodes, tables, highscores etc. DailyBackup searches in these directories or files for new or changed files and stores them in the way you wanted automaticly.

Of course you can select a packer of your own choice. You can do this via a parser. For a full backup simply press the button labeled All~files.

DailyBackup is a program to create a permanent backup easyly.

#### <span id="page-5-2"></span>**1.4 Vorraussetzungen für DailyBackup**

Requierements forr DailyBackup is OS 2.04, a battery-buffered clock and MUI 2.3.

Tested on following AMIGA's: 1200-030-50/6 4000-030-25/6 4000-040-25/10.

(with OS 3.0, but there should be no problems with

release 2.04 at all. If you do have problems, write to the author.

## <span id="page-6-0"></span>**1.5 Extras for DailyBackup**

- It is possible to call DailyBackup from a shell with parameters (the main window won't appear in this case). So you can run this program via ToolManager or FKey or something like that.

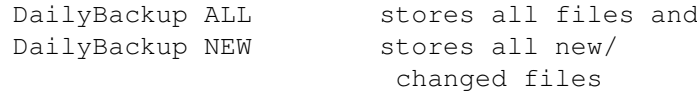

Parameters have to be uppercase !

- Possibly DailyBackup later will support a timer-controlled backup. But you can use tools like Cron to control DailyBackup and make a backup for instance every 24 hours. (probably interesting for sysops, coders, and so on...)
- How mentioned above, it is possible to make a full backup with the option All files.
- With the pattern you can filter files with names, that match that pattern.(like '.info'-files)
- With the Extensions it is possible to backup a file, without overwriting a predefined number of old backup's of this file.
- Another possibility is to change normal (unpacked) files with the chosen Packer into packed files.

## <span id="page-6-1"></span>**1.6 Usage of DailyBackup**

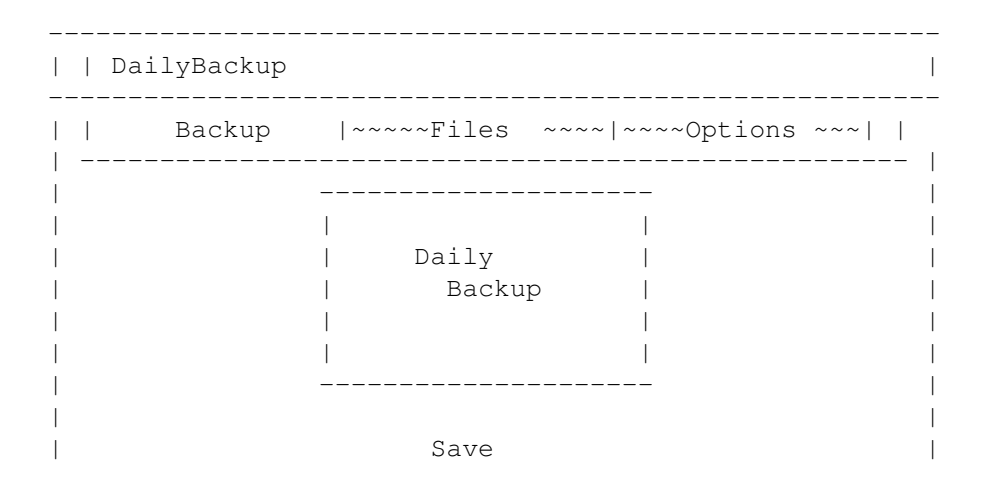

```
| ---------------- |
| |~New ~Files | |
| |~All ~Files | |
           | |~~~~Date ~~~~| |
          | |Preferences | |
           | ---------------- |
|------------------------------------------------------|
| Last~Backup~from~31.08.95~~17:31:38~ ~~~~~~~~~ |
| |
| Cancel Info Quit |
  --------------------------------------------------------
```

```
ShortCuts - see the GUI itself !
Shell-commands - see there !
```
# <span id="page-7-0"></span>**1.7 Author of DailyBackup**

DailyBackup V2.2 written by: Daniel Schulz ('DSh') of AMPIRE! (AMPIRE! is a group of friends who like the AMIGA) For bugreports or other messages please write to dschulz@informatik.tu-clausthal.de or non-email (takes a bit longer...): Daniel Schulz LeibnizStr. 20 38678 Clausthal Germany

# <span id="page-7-1"></span>**1.8 Credits of DailyBackup**

Credits for DailyBackup

Many thanks for supporting this project to following people:

```
Gregor Franz ('PSYBORG')
     - AmigaGuide / BetaTesting / lots of ideas -
Ulrich Kirchner ('ULK')
     - Tips/Hints -
Thomas Prang
     - main idea -
Stefan Stuntz
     - MagicUserInterface -
```
Eric Totel

- MUIBuilder -

# <span id="page-8-0"></span>**1.9 History of DailyBackup**

DailyBackup-Historie:

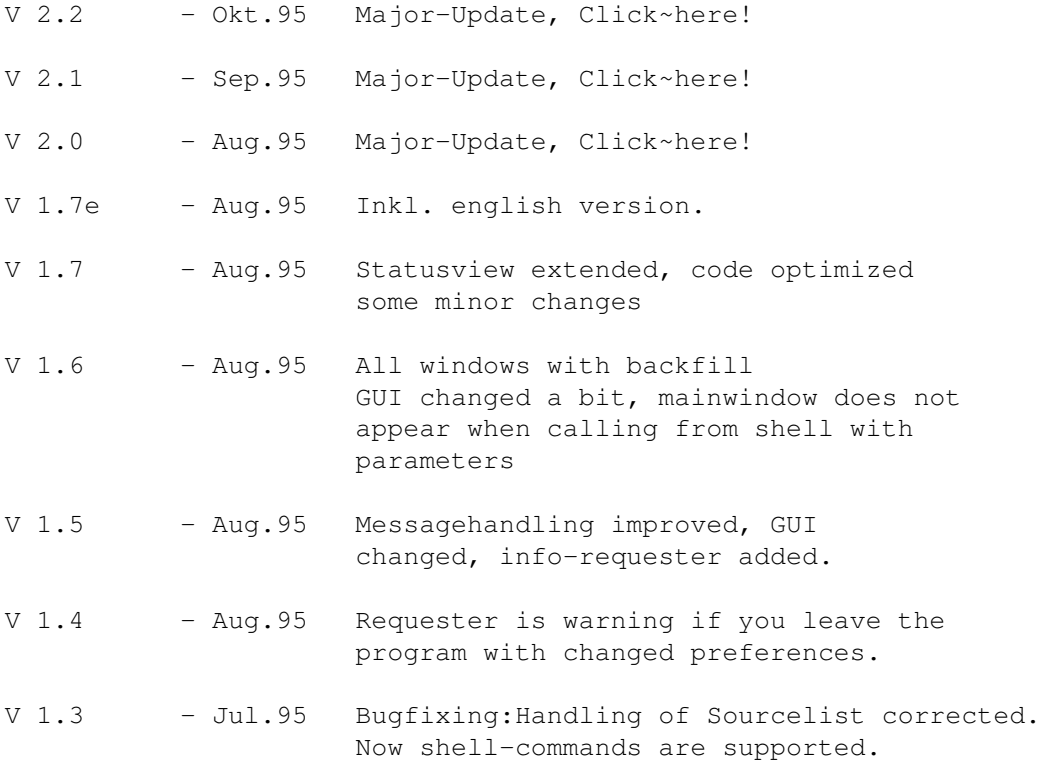

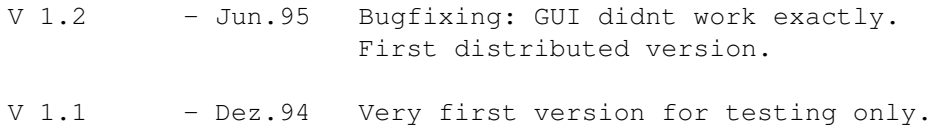

#### <span id="page-9-0"></span>**1.10 Installation von DailyBackup**

Installation of DailyBackup V2.2:

Please copy the directory DailyBackup to your harddisk. Now you can start the program with doubleclicking on it's icon or by calling it from a shell with parameters.

## <span id="page-9-1"></span>**1.11 Get**

You just have to select the things you wanted to in this requester...

# <span id="page-9-2"></span>**1.12 Add**

Adds an entry to the list of files or directories to backup. You can enter a file a directory or even a device.

#### <span id="page-9-3"></span>**1.13 Remove**

Removes an entry from the list of sources.

#### <span id="page-9-4"></span>**1.14 Save preferences**

Saves your personal preferences for DailyBackup. (backup-list, destination, packer and so on...)

If you forgot to save them and you want to quit DailyBackup a requester will ask you to save them now.

# <span id="page-9-5"></span>**1.15 All files**

Saves ALL files selected in the list of sources. In this mode the creation-time will be ignored.

With this function full backups are possible.

## <span id="page-10-0"></span>**1.16 Informationen**

Shows some information about the program and the people who helped me with this piece of software.

## <span id="page-10-1"></span>**1.17 New Date**

With this button you set the current time to the time DailyBackup stores newer files.

All now created or new files will be saved, if you press New~files.

#### <span id="page-10-2"></span>**1.18 New files**

All new or changed files (since the last backup or since the time you pressed New date) will now be stored to Destination

## <span id="page-10-3"></span>**1.19 Cancel**

Exactly the same as the close-gadget in the upper-left corner: abort without saving the preferences.

# <span id="page-10-4"></span>**1.20 Destination of the backup**

Here you can select the destination of the backup. It's usefull to use the real name of the device for instance 'BackupDisk:' and not 'df0:'.

Of course you can select any other devices like harddisks or anything else you like.

## <span id="page-10-5"></span>**1.21 Packer-arguments**

DailyBackup's parser uses following parameters:

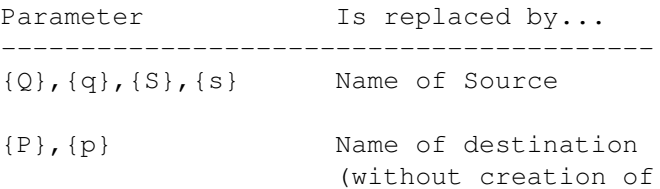

directories)

 $\{Z\},\{Z\},\{D\},\{d\}$  Name of destination (creation of directories)

The comand of the packer is exactly the same as you wuold type in a shell.

The source and the destination should not be given explicitly. (Except you want to create only one big .lha-file)

To create the structure of source-directories on the destination you should choose following command:

LHA  $-{\mathbf x}$ r " $\{Z\}$ .lha" " $\{Q\}$ "

To avoid creation of the structure of source-directories on the destination you should choose following command:

LHA  $- x r$  " ${P}$ .lha" " ${Q}$ "

or, if you want a single .lha-file:

```
LHA r <path+filename> "{Q}"
```
You have to fill out <path+filename> for yourself. The stringgadget Destination is useless in this case.

The parameter  ${Q}$ ,  ${Z}$  and  ${P}$  will be replaced for every chosen file.

All parameters should be put into quotation marks like this  $\sqrt[m]{Q}$ " 'cause there could be spaces in the filenames.

To activate the packer click on Activate packer.

#### <span id="page-11-0"></span>**1.22 Aactivate packer**

If you want DailyBackup to backup the files you want compressed you should activate this gadget. You also have to specify a packer-string in that case.

### <span id="page-11-1"></span>**1.23 Date-display**

Here the date of your last backup is displayed.

With the botton Date it is possible to change that date to the current date without a backup.

### <span id="page-12-0"></span>**1.24 Pattern**

Here you can select a pattern to filter out some files you want or you dont want to be stored. The pattern is an Amiga-DOS-pattern. A few examples: Gurke#? - Names starting with 'Gurke' and any end #?.Depp - Names ending with '.Depp' and starting with anything  $\sim$  (#?Murks) - All names, not ending with 'Murks' [A-C]#? - All names, starting with A, B or C and ending with anything Separator between different patterns is: '|' . See also Amiga-DOS-Manual for details. (Chapter 1-12 in the german edition)

# <span id="page-12-1"></span>**1.25 Quit**

Beendet das Programm und überprüft dabei, ob die Prefs geändert wurden. Wenn dies der Fall sein sollte, erscheint ein Requester.

## <span id="page-12-2"></span>**1.26 History V2.0**

DailyBackup V2.0-History:

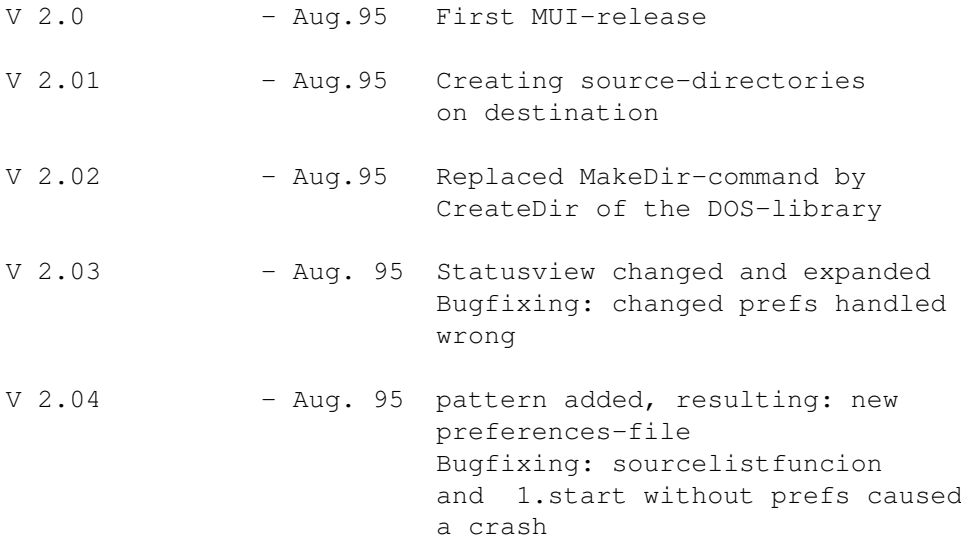

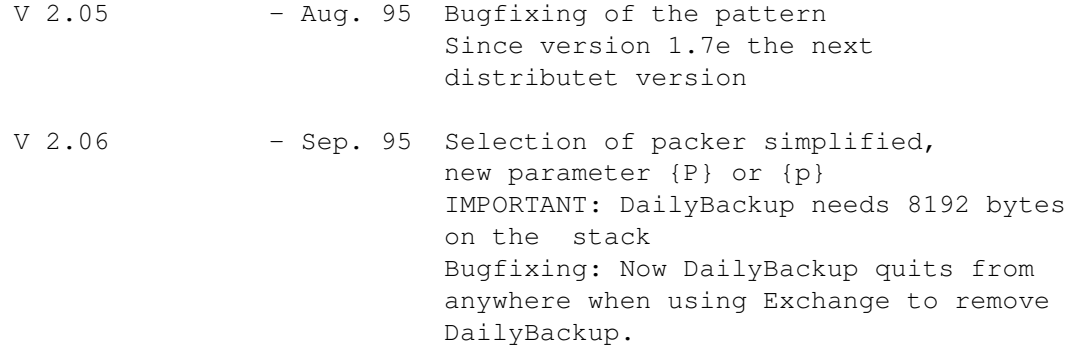

# <span id="page-13-0"></span>**1.27 History V2.1**

DailyBackup V2.1-History:

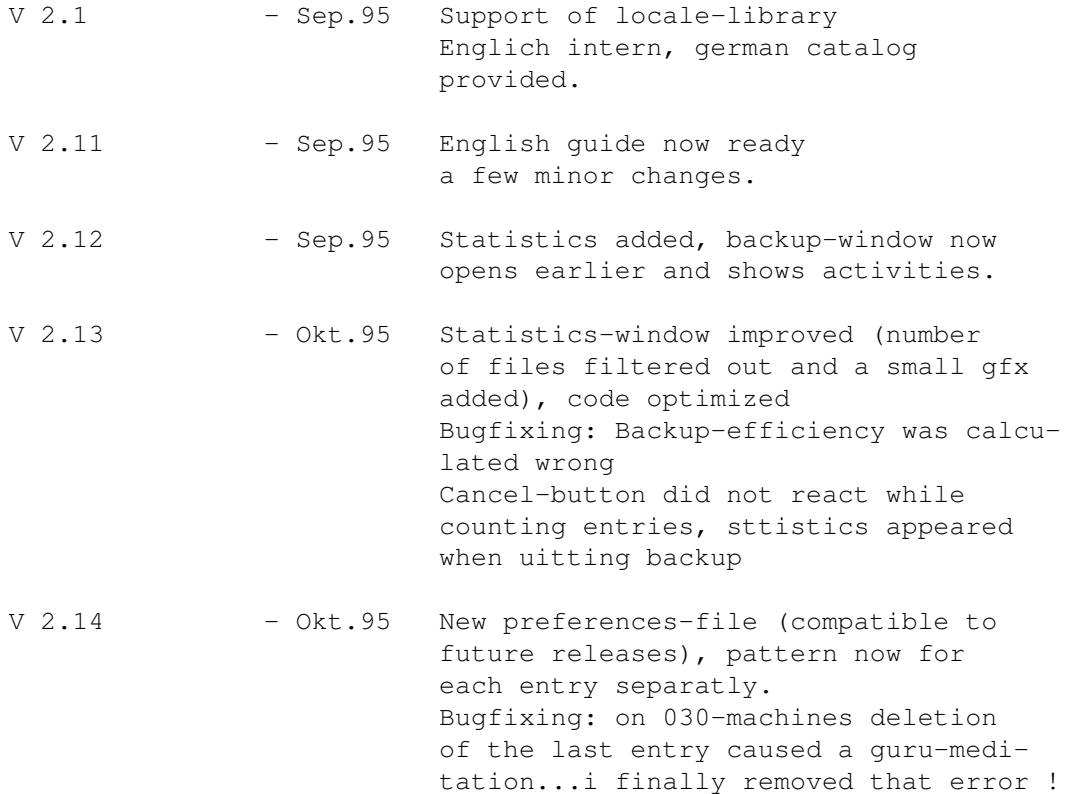

## <span id="page-13-1"></span>**1.28 New in this release**

DailyBackup V2.21

- This is the last release with changed preferences ! So you have to put in your settings only once again ! The preferences-file now is comptible to future releases.
- The GUI has changed in many ways, because ther are many new features.

```
- The pattern-function now can be specified for
 each entry.
```
- Absolutely new is the extension-function.

```
With this feature you can backup a file WITHOUT
overwriting a number of specified old backups
of this file.
 So you are able to keep 10 (or something like
that) copies of one file 'testfile':
'testfile_0', ..., 'testfile_9'
So you can restore a file you backed up 7 backups
ago.
```
#### <span id="page-14-0"></span>**1.29 Choose packermode**

A popup-menu opens and you should select one out of following compression-modes: LHA ... into separate files (with directory-creation) LHA ... into separate files (without directory-creation) LHA ... into one file (CAUTION: multiple-save-mode NOT available in this mode!)

For further details of the packer-selection, see packer-arguments.

## <span id="page-14-1"></span>**1.30 Usage of DailyBackup**

```
-| | DailyBackup |
 --------------------------------------------------------
| |~~~~~Backup~~~~|~~~~~Files ~~~~|~~~~Options ~~~| |
| ---------------------------------------------------- |
 Files or directories to save...
| ----------------------------------------------- |
| |Work:C++/Sourcecodes/ | |
| |Games:DeluxeGalaga/HeroList/ | |
| |Texte:Briefe/ | |
| | | |
| | | |
 | ----------------------------------------------- |
| |Work:C++/Sourcecodes/ |Get |
| ------------------------------------------- |
| |
| Add Pattern ?#Quark~~~~~~~~ |
| |
|\rightarrow Remove~~ Extension [0-9]of 9 \sim \sim \sim |
| |
|------------------------------------------------------|
| Last~Backup~from~31.08.95~~17:31:38 ~~~~~~~~~~ |
| |
```
| Cancel Info Quit | -------------------------------------------------------- ShortCuts - see the GUI itself !

### <span id="page-15-0"></span>**1.31 Usage of DailyBackup**

Shell-commands - see there !

-------------------------------------------------------- | | DailyBackup | -------------------------------------------------------- | |~~~~~Backup~~~~|~~~~~Files ~~~~|~~~~Options ~ | | | ---------------------------------------------------- | | | | | Choose destination and packer: | | Destination | Backup-Disk~~~~~~~~~~~~~~~~~~~~~~~~~~~~~~~~~~ ~G~ | | | | activate packer ~@~ | | | | LHA~r~~~~~~~~~~~~~~~~~~~~~~~~~~~~~~~~~~~~~~~~ ~!~ | |------------------------------------------------------| | Multiple-Save-Option: | | | ~@~ Highest number is newest copy | | | |------------------------------------------------------| | Last~Backup~from~31.08.95~~17:31:38 ~~~~~~~~~~| | | | Cancel Info Quit | --------------------------------------------------------

ShortCuts - see the GUI itself ! Shell-commands - see there !

## <span id="page-15-1"></span>**1.32 Extension**

For every entry in the source-list you can specify an extension-string.

This extension simply is appended at the end of the filename. But the extension is not a constant string. It can change from one backup to another. So you can get a number of backups from ONE file, but lets have a look on an example:

Extension Created filenames

1.  $\sqrt{0-9}$   $\sqrt{0-9}$  - FILE 0; FILE 1 ... FILE 9

-In this case 10 copies of FILE will be created (Only one copy in each backup-session). In the first backup you will get FILE\_0, in the second backup FILE\_1 and so on...

-If the maximum of the chosen extensions is reached, DailyBackup will overwrite the oldest copy of FILE.

2. 'copy  $[0-4]$  of  $4'$ - FILE copy 0 of 4 ... FILE copy 4 of 4

 $3.$  '- $[a-z]$ ' - FILE-a; FILE-b ... FILE-z

-Here 26 copies would be created, before the oldest copy would be overwritten.

-> The extension is any string with following restrictons:

After '[' has to be a SINGLE character or number followed by a '-' (minus) followed by another SINGLE character or number. After that a ']' is expected.

The order of the numeration is defined by the ASCII-code:

0-9, A-Z, a-z - more than 60 copies of one file are possible. That should be enough ;)

-> That function is also possible for compressed files. But only, if one of the following strings are used in the packer-definition: {D}, {d}, {Z}, {z}, {P} or {p} AND they have to be surrounded by quotes ! Dailybackup needs to know, what suffix the packer uses and looks for the suffix in the packer-string.

Example: LHA -Option "{D}.lha" "{S}"

 $\wedge$   $\wedge$ These quotes and the suffix .lha are VERY important !!!

If there is any error in these strings, DailyBackup turns off the multiple-save-mode.

If you use the automatic-packer-selection and choose one of the first two modes there should be no problems.

#### <span id="page-16-0"></span>**1.33 Multiple-Save-Option**

If you activate this option, you tell DailyBackup to backup a file in that way, that a copy of this file saved in the last backup gets the highest number.

If you deactivate this option, DailyBackup will overwrite the oldest copy of that file only - without renaming all the other files.

See Extensions for further details.

# <span id="page-17-0"></span>**1.34 Uhr?**

...if you do not have an internal clock, or your clock is out of order you can reset your clock before every backup-session.

('Prefs/Time' to 'WBStartup')

But for this you have to look at an 'external' wristwatch ;)

# <span id="page-17-1"></span>**1.35 History V2.2**

DailyBackup V2.2-History:

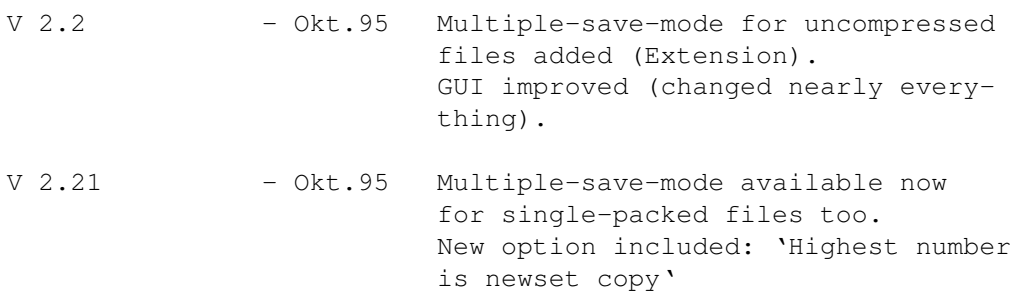